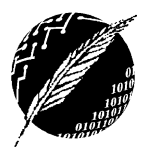

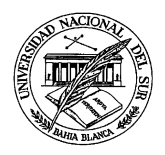

## **Instrucciones para la Instalación de BlueJ**

**1-** Descargar e instalar la última versión de JDK (no JRE, ni la versión que viene con NetBeans, ni la versión EE)

http://www.oracle.com/technetwork/java/javase/downloads/index.html

**2-** Descargar e instalar BlueJ http://www.bluej.org/download/download.html

**3-** Descargar de la página de la materia el archivo ipoo.jar y copiarlo en C:\BlueJ\lib\userlib o en <carpeta-de-instalación-de-BlueJ>\lib\userlib